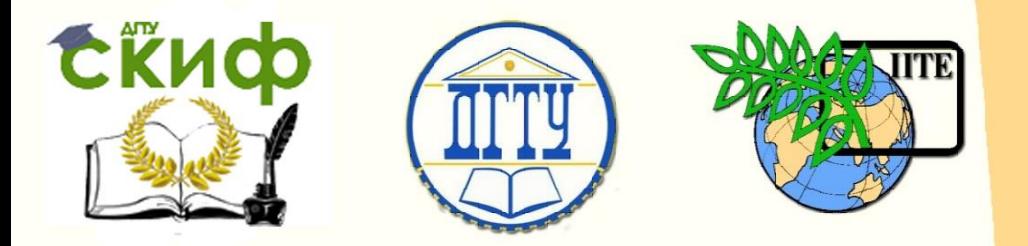

ДОНСКОЙ ГОСУДАРСТВЕННЫЙ ТЕХНИЧЕСКИЙ УНИВЕРСИТЕТ УПРАВЛЕНИЕ ЦИФРОВЫХ ОБРАЗОВАТЕЛЬНЫХ ТЕХНОЛОГИЙ

Кафедра «Инженерная и компьютерная графика»

# **МЕТОДИЧЕСКИЕ УКАЗАНИЯ** к выполнению заданий по теме

# **«Вычерчивание профиля кулачка»**

Авторы

Фисунова Е.И., Лавренова Т.В.

Ростов-на-Дону, 2022

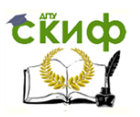

### **Аннотация**

Методические указания охватывают один из разделов курса начертательной геометрии и инженерной графики и содержат методические карты для вычерчивания профилей кулачков, состоящих из кривых второго порядка, сопряжений и прямолинейных участков, использующихся при выполнении контура сложных деталей. Методические указания предназначены для студентов младших курсов и содержат задания к выполнению работ и образцы их выполнения.

# **Авторы**

к.т.н., доцент кафедры «Инженерная и компьютерная графика» Фисунова Е.И.

ст. преподаватель кафедры «Инженерная и компьютер-ная г рафика» Лавренова Т.В.

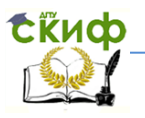

### **Оглавление**

**Введение [................................................................................. 4](#page-3-0) [Порядок графических действий для построения очертания](#page-4-0)  кулачка[.................................................................................... 5](#page-4-0) [МЕТОДИЧЕСКАЯ КАРТА ДЛЯ ГРАФИЧЕСКОЙ РАБОТЫ](#page-5-0)  [«КУЛАЧОК» \(сопряжение, эллипс, синусоида\)](#page-5-0) ................... 6 [ПОРЯДОК ГРАФИЧЕСКИХ ДЕЙСТВИЙ ДЛЯ ПОСТРОЕНИЯ](#page-7-0)  [КУЛАЧКА \(сопряжение, эллипс, синусоида\)](#page-7-0) ....................... 8** [ПРИМЕР ВЫПОЛНЕНИЯ ЗАДАНИЯ «КУЛАЧОК»](#page-8-0)  [\(сопряжение, эллипс, синусоида\)](#page-8-0).............................................. 9 **[МЕТОДИЧЕСКАЯ КАРТА ДЛЯ ГРАФИЧЕСКОЙ РАБОТЫ](#page-9-0)  [«КУЛАЧОК» \(сопряжение, эллипс, эвольвента\)](#page-9-0)...............10 [ПОРЯДОК ГРАФИЧЕСКИХ ДЕЙСТВИЙ ДЛЯ ПОСТРОЕНИЯ](#page-11-0)  [КУЛАЧКА \(сопряжение, эллипс, эвольвента\)](#page-11-0) ....................12** [ПРИМЕР ВЫПОЛНЕНИЯ ЗАДАНИЯ «КУЛАЧОК»](#page-12-0)  [\(сопряжение, эллипс, эвольвента\)](#page-12-0) ...........................................13 **[МЕТОДИЧЕСКАЯ КАРТА ДЛЯ ГРАФИЧЕСКОЙ РАБОТЫ](#page-13-0)  [«КУЛАЧОК» \(сопряжение, эллипс, парабола\)](#page-13-0)..................14 [ПОРЯДОК ГРАФИЧЕСКИХ ДЕЙСТВИЙ ДЛЯ ПОСТРОЕНИЯ](#page-15-0)  [КУЛАЧКА \(сопряжение, эллипс, парабола\)](#page-15-0)........................16** [ПРИМЕР ВЫПОЛНЕНИЯ ЗАДАНИЯ «КУЛАЧОК»](#page-16-0)  [\(сопряжение, эллипс, парабола\)](#page-16-0)..............................................17 **[МЕТОДИЧЕСКАЯ КАРТА ДЛЯ ГРАФИЧЕСКОЙ РАБОТЫ](#page-17-0)  [«КУЛАЧОК» \(сопряжение, эллипс, циклоида\)](#page-17-0) .................18 [ПОРЯДОК ГРАФИЧЕСКИХ ДЕЙСТВИЙ ДЛЯ ПОСТРОЕНИЯ](#page-19-0)  [КУЛАЧКА \(сопряжение, эллипс, циклоида\)](#page-19-0) ......................20** [ПРИМЕР ВЫПОЛНЕНИЯ ЗАДАНИЯ «КУЛАЧОК»](#page-20-0)  [\(сопряжение, эллипс, циклоида\)](#page-20-0)..............................................21

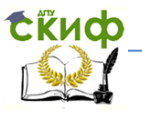

### **ВВЕДЕНИЕ**

<span id="page-3-0"></span>Кулачок – это звено (деталь) кулачкового механизма (рисунок 1), профиль которого обеспечивает требуемый закон движения исполнительному звену. Плоские кулачки и копиры широко используются в различных автоматизированных механизмах и машинах, например, кулачковый вал в двигателях внутреннего сгорания автомобилей.

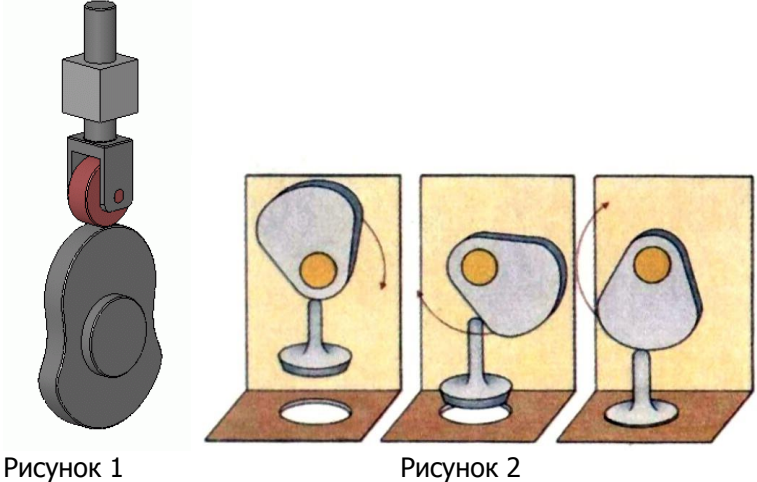

В заданиях очертания кулачков включают две лекальные кривые и дугу радиуса R, угол которой определяет время «выстоя» механизма, получающего движение от кулачка; дуги радиусов R1, R2, R3, Rx и прямых линий, обеспечивающих плавный переход от одного участка кулачка к другому.

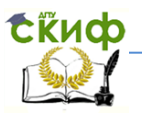

### <span id="page-4-0"></span>**ПОРЯДОК ГРАФИЧЕСКИХ ДЕЙСТВИЙ ДЛЯ ПОСТРОЕНИЯ ОЧЕРТАНИЯ КУЛАЧКА**

Работа выполняется на формате А3 в масштабе 1:1. Все необходимые размеры указаны в задании. Вспомогательные построения выполняются очень тонкими линиями без нажима на остро заточенный карандаш и сохраняются на готовом чертеже.

Для лекальных кривых выбирается не менее 8 – 12 промежуточных точек.

Наносить размерные линии и стрелки по ГОСТ 2.307 – 68. Заменить числовые обозначения размеров их численным значением с соответствующими знаками («радиус - R», «диаметр - » и т.д.). Знаки и цифры выполняются шрифтом №5 по ГОСТ  $2.304 - 81.$ 

Обвести контур кулачка основными линиями, используя правила обводки чертежей и лекальных кривых.

Построение очертания кулачка в каждом варианте следует начинать с построения точки О (х, z) – центра кулачка. С целью оптимального расположения кулачка на листе координаты точки О заданы в условии каждого варианта. Через точку О проводятся центровые линии, которые будут являться осями координат ОХ и ОУ.

Затем строят лекальные кривые по заданным параметрам и выделяют участки кривых, входящие в очертание кулачка. После этого можно вычертить плавные переходы между лекальными кривыми. При этом следует учесть, что во всех вариантах через заданную точку, проходит касательная к эллипсу. Обозначение Rx показывает, что величина радиуса определяется построением. На чертеже вместо Rx надо проставить соответствующее число со знаком звездочка (\*).

Управление цифровых образовательных технологий

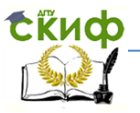

Инженерная и компьютерная графика

# <span id="page-5-0"></span>**МЕТОДИЧЕСКАЯ КАРТА ДЛЯ ГРАФИЧЕСКОЙ РАБОТЫ «КУЛАЧОК» (СОПРЯЖЕНИЕ, ЭЛЛИПС, СИНУСОИДА)**

варианты №№ 1-4; 15-18

На рисунке 3 изображена 3D модель кулачка, для построения контура которого используются сопряжение, эллипс, синусоида.

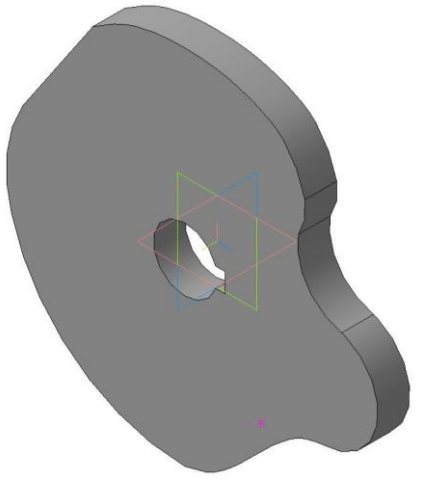

Рисунок 3

Чертеж - задание для графической работы «Кулачок» изображен на рисунке 4, значение параметров для построения кулачка по варианту взять из таблицы 1.

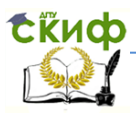

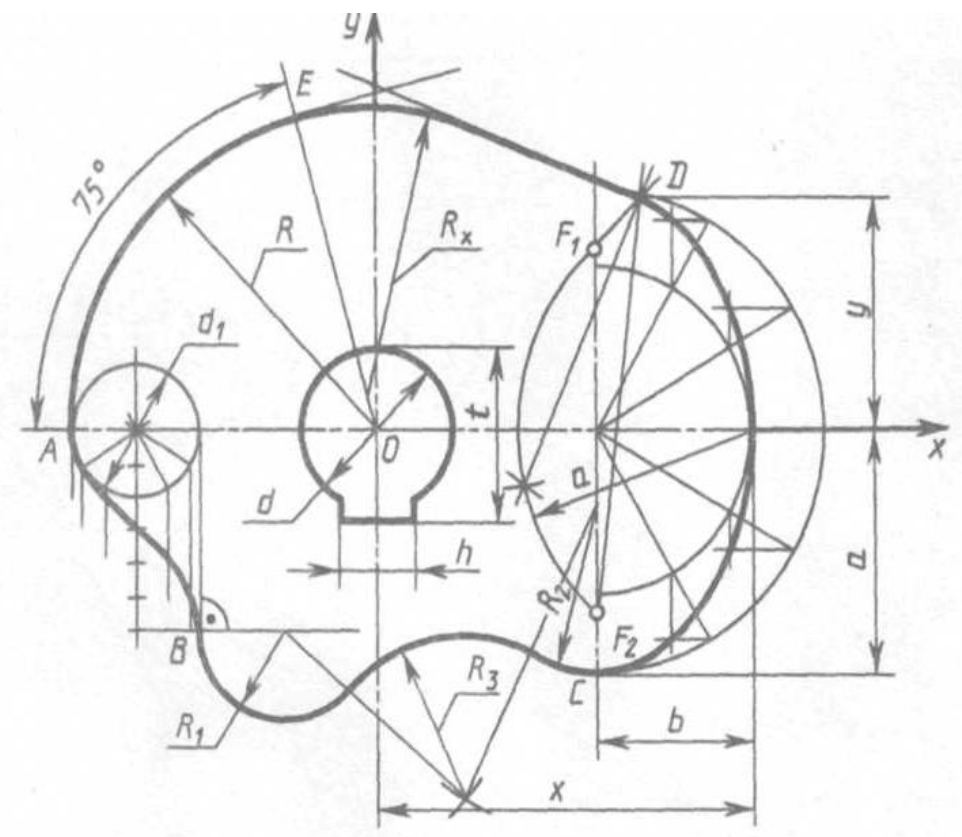

Рисунок 4

Таблица 1

| Параметры<br>Варианты | R   | R <sub>1</sub> | R <sub>2</sub> | R3 | а  | b  | d  | d1 |    |    | x   |    |
|-----------------------|-----|----------------|----------------|----|----|----|----|----|----|----|-----|----|
| 1;15                  | .25 | 40             | 65             | 30 | 85 | 55 | 50 | 55 | 16 | 55 |     | 70 |
| 2;16                  | 120 | 40             | 60             | 35 | 80 | 50 | 45 | 50 | 14 | 50 | 110 | 70 |
| 3;17                  | .15 | 35             | 55             | 35 | 75 | 45 | 40 | 55 | 12 | 45 |     | 70 |
| 4;18                  | .10 | 45             | 50             | 40 | 70 | 40 | 35 | 50 | 10 | 40 | 20ء | 60 |

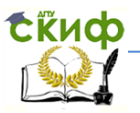

# <span id="page-7-0"></span>**ПОРЯДОК ГРАФИЧЕСКИХ ДЕЙСТВИЙ ДЛЯ ПОСТРОЕНИЯ КУЛАЧКА (СОПРЯЖЕНИЕ, ЭЛЛИПС, СИНУСОИДА)**

1. Координаты центра кулачка точки О (х;z) = О (215;110). Построение точки О проводится от правого верхнего угла основной надписи чертежа формата А3.

Через точку О провести оси координат ОХ и ОУ.

2 На оси ОХ, отложив отрезки А и В, найти центр эллипса, через который провести вертикальную ось. По размерам полуосей эллипса А и В построить эллипс. На эллипсе отметить точки С и D. Положение точки D определяется размером y.

3. На оси ОХ влево от центра О отложить отрезок ОА = R, получим точку А. Через точку А провести окружность диаметром d1. Разделить половину окружности на 6 частей и построить ветвь синусоиды АВ, где А - вершина синусоиды; В - впадина.

4. Провести дугу окружности радиусом R1, которая сопрягается с синусоидой в точке В.

5. Провести дугу окружности радиусом R1, которая сопрягается с эллипсом в точке С.

Построить внешнее сопряжение двух окружностей R1 и R2 дугой радиуса R3.

6. Через точку А из центра О провести дугу радиусом R и ограничить её углом 75°. Получим точку Е. Через точку Е провести касательную к дуге.

7. Через точку D, расположенную на эллипсе, провести прямую L, касательную к эллипсу.

8. По точке сопряжения Е, расположенной на дуге, построить сопряжение прямой линии L с дугой радиуса R. Радиус сопряжения Rх получается графически. На чертеже проставить его числовое значение, отметив звездочкой (\*).

9. Вычертить отверстие для вала и шпоночный паз.

10. Обвести очертание кулачка контурными линиями (линии вспомогательного построения сохранить). Проставить размеры на кулачке шрифтом № 5. Буквенные обозначения на чертеже не ставить.

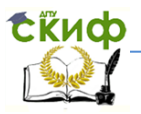

### <span id="page-8-0"></span>**ПРИМЕР ВЫПОЛНЕНИЯ ЗАДАНИЯ «КУЛАЧОК» (сопряжение, эллипс, синусоида)**

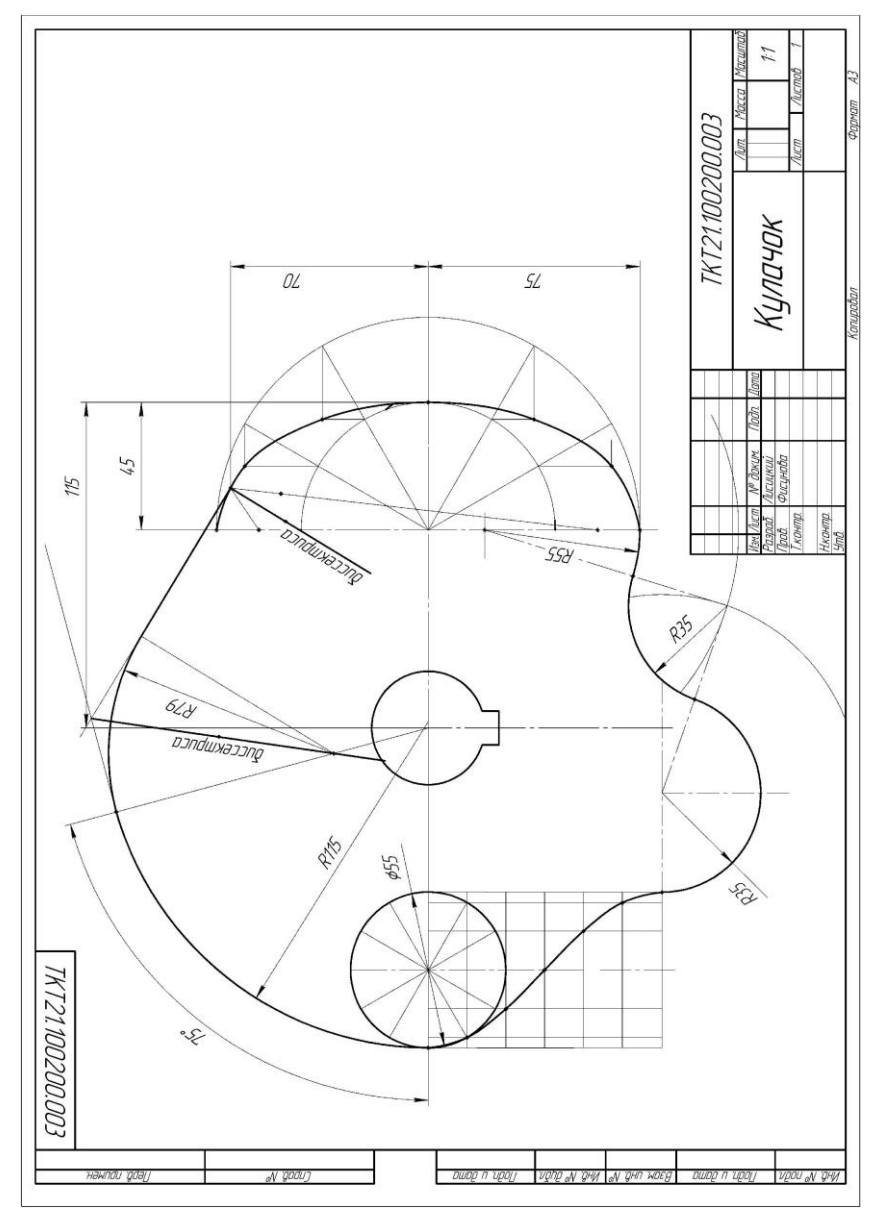

Управление цифровых образовательных технологий

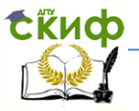

Инженерная и компьютерная графика

# <span id="page-9-0"></span>**МЕТОДИЧЕСКАЯ КАРТА ДЛЯ ГРАФИЧЕСКОЙ РАБОТЫ «КУЛАЧОК» (СОПРЯЖЕНИЕ, ЭЛЛИПС, ЭВОЛЬВЕНТА)**

варианты №№ 5-7, 19-21

На рисунке 5 изображена 3D модель кулачка, для построения контура которого используются сопряжения, эллипс, эвольвента.

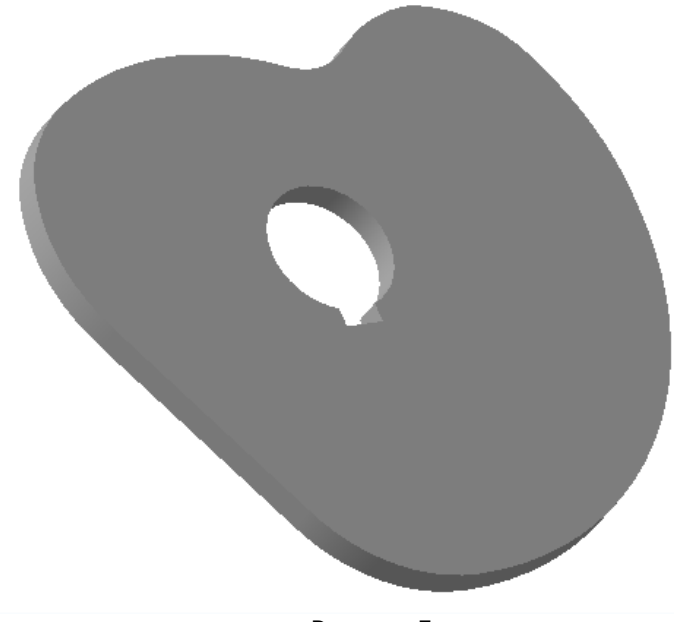

Рисунок 5

Чертеж - задание для графической работы «Кулачок» изображен на рисунке 6, значение параметров для построения кулачка по варианту взять из таблицы 2.

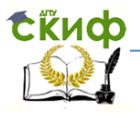

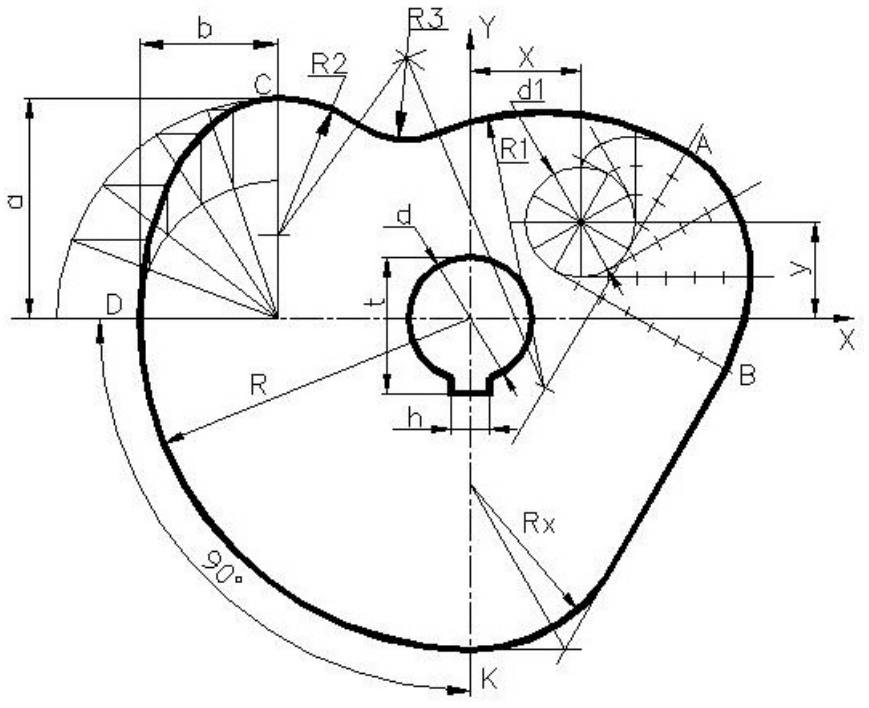

Рисунок 6

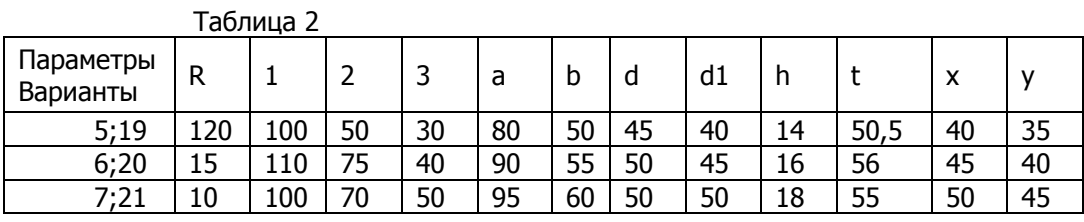

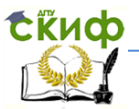

# <span id="page-11-0"></span>**ПОРЯДОК ГРАФИЧЕСКИХ ДЕЙСТВИЙ ДЛЯ ПОСТРОЕНИЯ КУЛАЧКА (СОПРЯЖЕНИЕ, ЭЛЛИПС, ЭВОЛЬВЕНТА)**

- 1. Координаты центра кулачка точки О (х;z) = О (200;125). Построение точки О проводится от правого верхнего угла основной надписи поля чертежа формата А3.
- 2. Через точку О провести оси координат ОХ и ОУ.
- 3. На оси ОХ влево от центра О отложить отрезок ОD = R и отметить точку D. От точки D вправо отложив отрезок b. Отметить центр эллипса и провести через него вертикальную ось. На оси отложить отрезок а и отметить точку С.
- 4. По размерам полуосей а и b построить эллипс.
- 5. Провести дугу радиусом R2, которая сопрягается с эллипсом в точке С.
- 6. Из центра O провести дугу радиусом R, которая сопрягается с эллипсом в точке D. Ограничить эту дугу углом 90° и отметить точку К, которая расположена на оcи ОУ.
- 7. Отложив координаты X и У, найти центр окружности диаметром d1 и провести эту окружность.
- 8. Разделить окружность на 12 равных частей и построить эвольвенту, отметив на ней точки А и В.
- 9. Провести, дугу радиусом R1, которая сопрягается с эвольвентой в точке А.
- 10. Построить внешнее сопряжение двух окружностей R1 и R2 дугой радиуcа Rз.
- 11. Через точку В на эвольвенте провести прямую L, касательную к эвольвенте.
- 12. Построить сопряжение прямой L с дугой радиуcа R при заданной точке сопряжения К, расположенной на дуге. Радиус сопряжения Rx получается графически. На чертеже проставить его численное значение, отметив звездочкой (\*).
- 13. Вычертить отверстие для вала и шпоночный паз.
- 14. Обвести очертание кулачка контурными линиями. Линии вспомогательных построений сохранить. Проставить размеры на кулачке шрифтом № 5. Буквенные обозначения на чертеже не ставить.

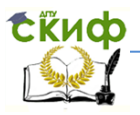

### <span id="page-12-0"></span>**ПРИМЕР ВЫПОЛНЕНИЯ ЗАДАНИЯ «КУЛАЧОК» (сопряжение, эллипс, эвольвента)**

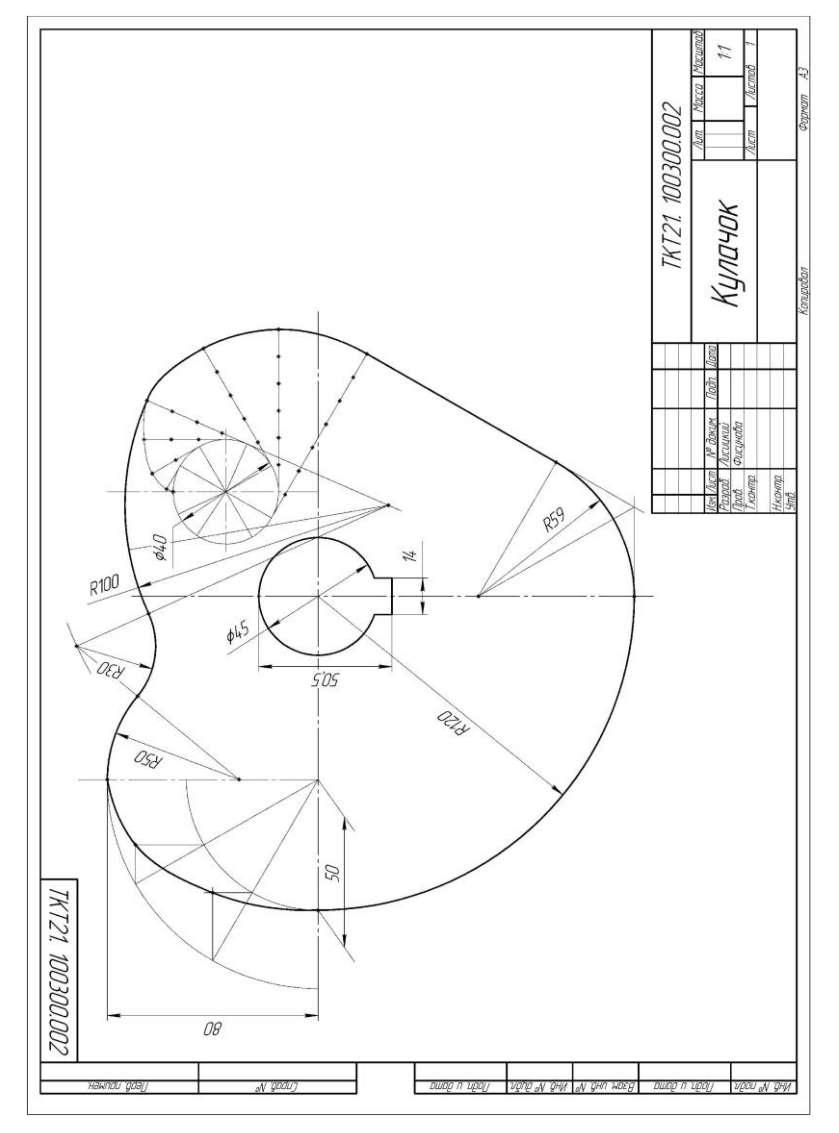

Управление цифровых образовательных технологий

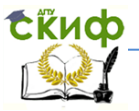

Инженерная и компьютерная графика

# <span id="page-13-0"></span>**МЕТОДИЧЕСКАЯ КАРТА ДЛЯ ГРАФИЧЕСКОЙ РАБОТЫ «КУЛАЧОК» (СОПРЯЖЕНИЕ, ЭЛЛИПС, ПАРАБОЛА)**

варианты №№ 8-10; 22-24

На рисунке 7 изображена 3D модель кулачка, для построения контура которого используются сопряжения, эллипс, парабола.

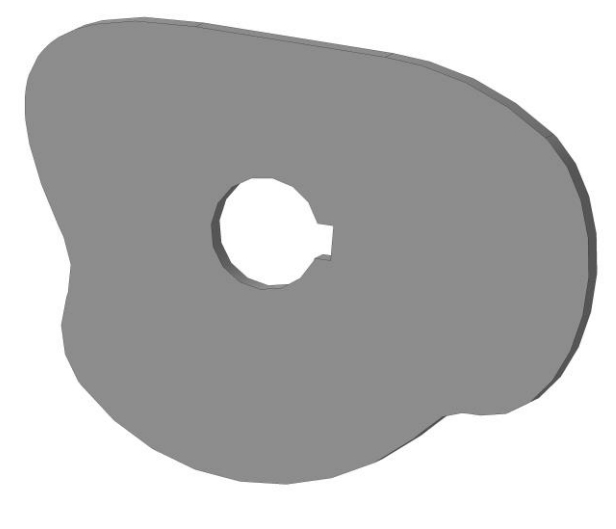

Рисунок 7

Чертеж - задание для графической работы «Кулачок» изображен на рисунке 8, значение параметров для построения кулачка по варианту взять из таблицы 3.

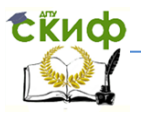

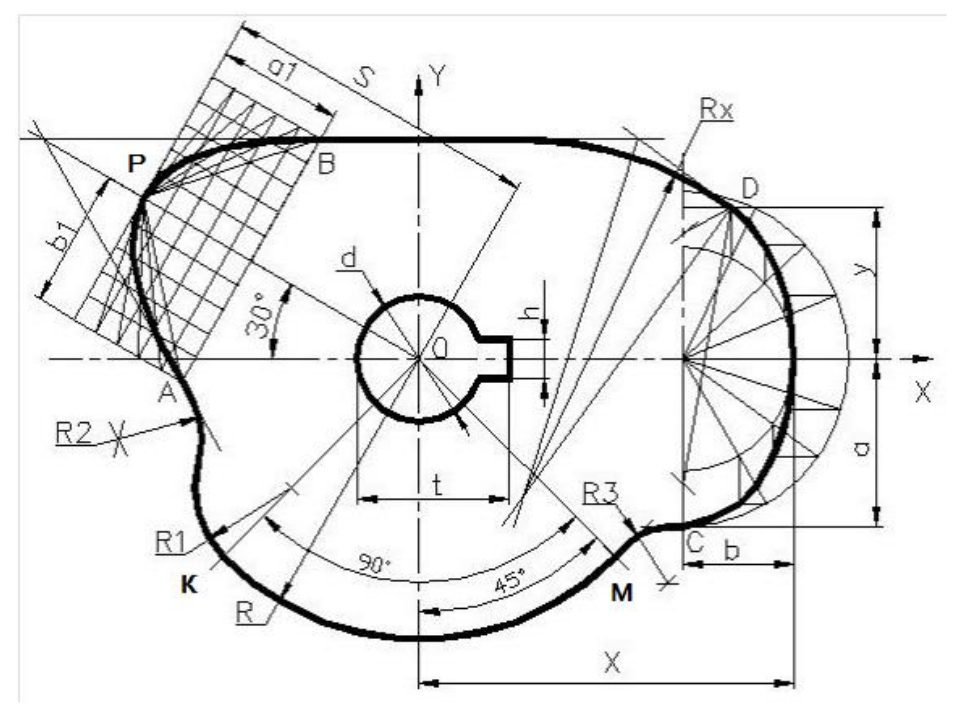

Рисунок 8

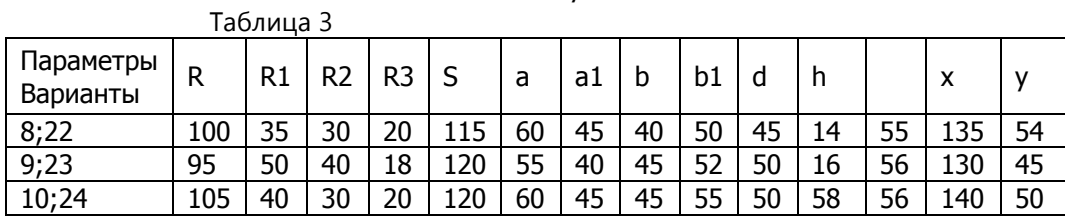

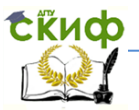

# <span id="page-15-0"></span>**ПОРЯДОК ГРАФИЧЕСКИХ ДЕЙСТВИЙ ДЛЯ ПОСТРОЕНИЯ КУЛАЧКА (СОПРЯЖЕНИЕ, ЭЛЛИПС, ПАРАБОЛА)**

- 1. Координаты центра кулачка точки О (х;z) = О (215;110). Построение точки О проводится от правого верхнего угла основной надписи поля чертежа формата А3.
- 2. Через точку О провести оси координат ОХ и ОY.
- 3. На оси OX вправо от центра О отложить размер X и отметить точку E.От точки E влево на оси ОХ отложить размер b и через полученную точку провести вертикальную ось эллипса на оси размера а.
- 4. По размерам полуосей а и b построить эллипс. На эллипсе отметить точки С и D. Положение точки D определяется размером У. Провести через точку С прямую L2 // ОХ, через точку Д прямую L, касательную к эллипсу.
- 5. Построение параболы. Через центр О под углом 30º к оси ОХ проводим ось параболы ОР. Отложив на оси отрезок S, получим вершину параболы - точку Р. По размерам а1 и b1 получим две точки А и В, принадлежащие параболе. Строим параболу по заданной вершине Р, направлению оси ОР и одной из точек А или В.
- 6. Через точки А и В провести касательные m1 и m2 к параболе.
- 7. Построить сопряжение двух пересекающихся прямых l1 и m2, при заданной точке сопряжения Д, расположенной на эллипсе. Радиус сопряжения Rх определяется графически. На чертеже проставить порученное числовое значение, отменив его звездочкой (\*).
- 8. Из центра О радиусом R проводим дугу КМ, ограниченную углом 90°. Положение дуги относительно оси ОУ определяет угол 45°. Через точку К проводим дугу радиусом R1, центр которой лежит на ОК.
- 9. Строим сопряжение прямой m1 и окружности R1, заданным радиусом сопряжения.
- 10. Строим сопряжение окружности Rс прямой Lкоторая проходят через точку С на эллипсе, заданным радиусом сопряжения.
- 11. Вычертить отверстие для вала и шпоночный паз.

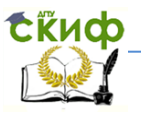

12. Обвести очертания кулачка контурными линиями. Линии вспомогательного построения сохранить на чертеже. Проставить размеры на кулачке шрифтом № 5. Буквенные обозначения на чертеже не ставить.

### <span id="page-16-0"></span>**ПРИМЕР ВЫПОЛНЕНИЯ ЗАДАНИЯ «КУЛАЧОК» (сопряжение, эллипс, парабола)**

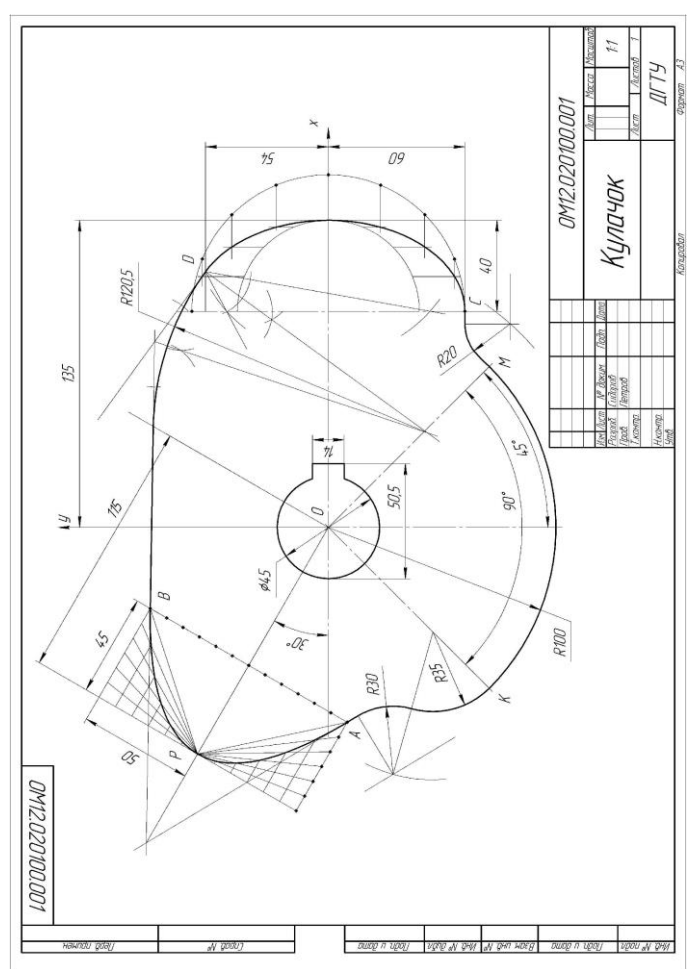

Управление цифровых образовательных технологий

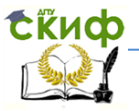

Инженерная и компьютерная графика

# <span id="page-17-0"></span>**МЕТОДИЧЕСКАЯ КАРТА ДЛЯ ГРАФИЧЕСКОЙ РАБОТЫ «КУЛАЧОК» (СОПРЯЖЕНИЕ, ЭЛЛИПС, ЦИКЛОИДА)**

варианты №№ 11-14; 25-28

На рисунке 9 изображена 3D модель кулачка, для построения контура которого используются сопряжения, эллипс, эвольвента.

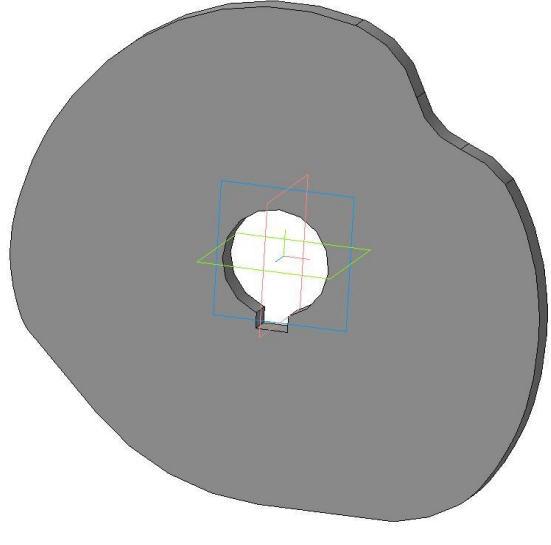

Рисунок 9

Чертеж - задание для графической работы «Кулачок» изображен на рисунке 10, значение параметров для построения кулачка по варианту взять из таблицы 4.

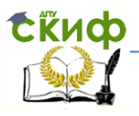

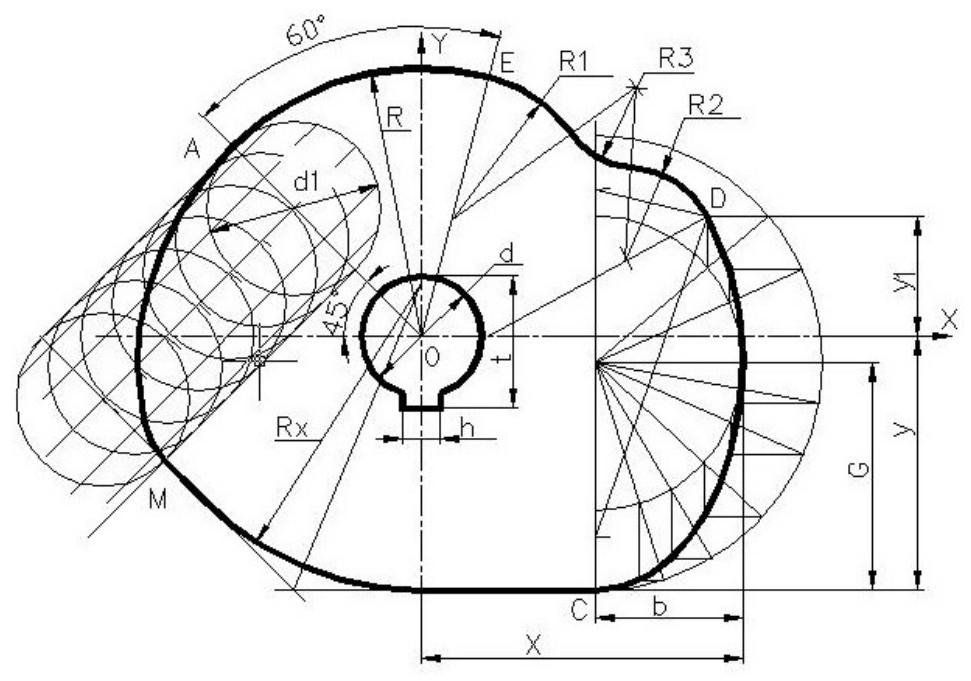

Рисунок10

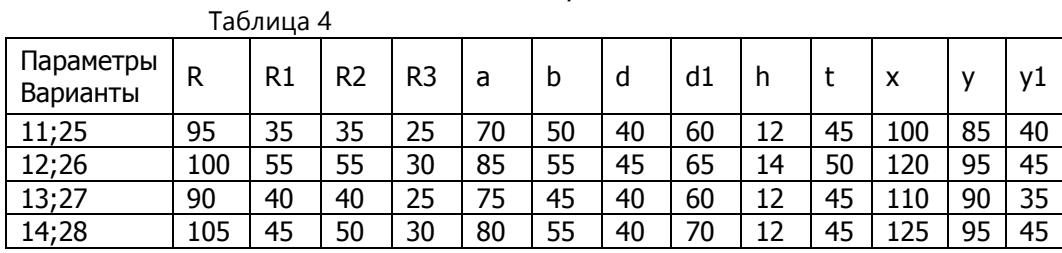

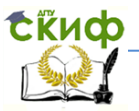

# <span id="page-19-0"></span>**ПОРЯДОК ГРАФИЧЕСКИХ ДЕЙСТВИЙ ДЛЯ ПОСТРОЕНИЯ КУЛАЧКА (СОПРЯЖЕНИЕ, ЭЛЛИПС, ЦИКЛОИДА)**

- 1. Координаты точки О (х; z) = (200;120). Построение точки проводится от правого верхнего угла основной надписи поля чертежа формата А3.
- 2. В центре листа провести оси координат ОХ и ОУ.

3. На оси отложить от точки О вправо отрезок, равный XВ. Через полученную точку провести вертикальную ось эллипса. Найти центр эллипса, отложив на этой оси ОХ вниз отрезок, равный УА.

4. По размерам полуосей эллипса А и В построить эллипс.

5. На эллипсе отметить точки С и D. Положение точки Д определяется размером у1. Точка С расположена на вертикальной оси эллипса. Через точку С провести прямую L//ОХ. На пересечении прямой L с осью ОУ, отметить точку М. В точке D восстановить нормаль n к эллипсу. Провести дугу радиусом R2, которая сопрягается с эллипсом в точке Д. Центр дуги расположен на нормали n.

6. Из центра О под углом 45° к оси ОХ провести луч и отложть на нем отрезок ОА=R, отметить точку А. Из центра, расположенного на луче ОА провести окружность диаметром d1, которая проходит через точку А.

7. Построить ветвь циклоиды АК, образованную качением окружности диаметра d1 по прямой, перпендикулярной лучу ОА. Ограничить циклоиду точками А и К.

8. Через точку К провести прямую m, касательную к циклоиде.

9. Построить сопряжение двух пересекающихся прямых L и m при заданной точке сопряжения М. Радиус сопряжения Rx получается графически. На чертеже проставить полученное числовое значение, отметив звездочкой (\*).

10. Из центра 0 провести дугу радиусом R, проходящую через точку А циклоиды. Ограничить дугу углом 60° и отметить точку F. Из центра, расположенного на луче OF, провести дугу радиусом Rр которая сопрягается с дугой окружности R в точке F.

11. Построить сопряжение двух окружностей R1 и R2 дугой заданного радиуса сопряжений R3.

12. Вычертить отверстие для вала и шпоночный паз.

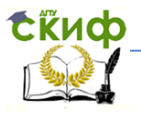

13. Обвести очертания кулачка контурными линиями. Линии вспомогательного построения сохранить. Проставить размеры на кулачке шрифтом № 5. Буквенные обозначения на чертеже не ставить.

### <span id="page-20-0"></span>**ПРИМЕР ВЫПОЛНЕНИЯ ЗАДАНИЯ «КУЛАЧОК» (сопряжение, эллипс, циклоида)**

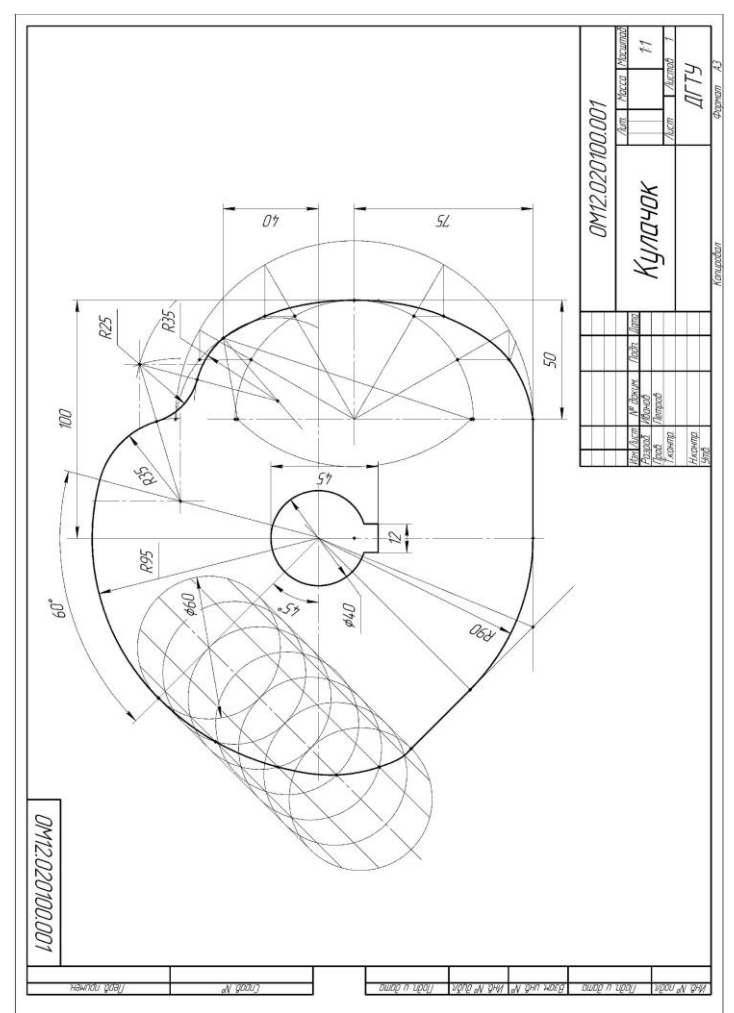